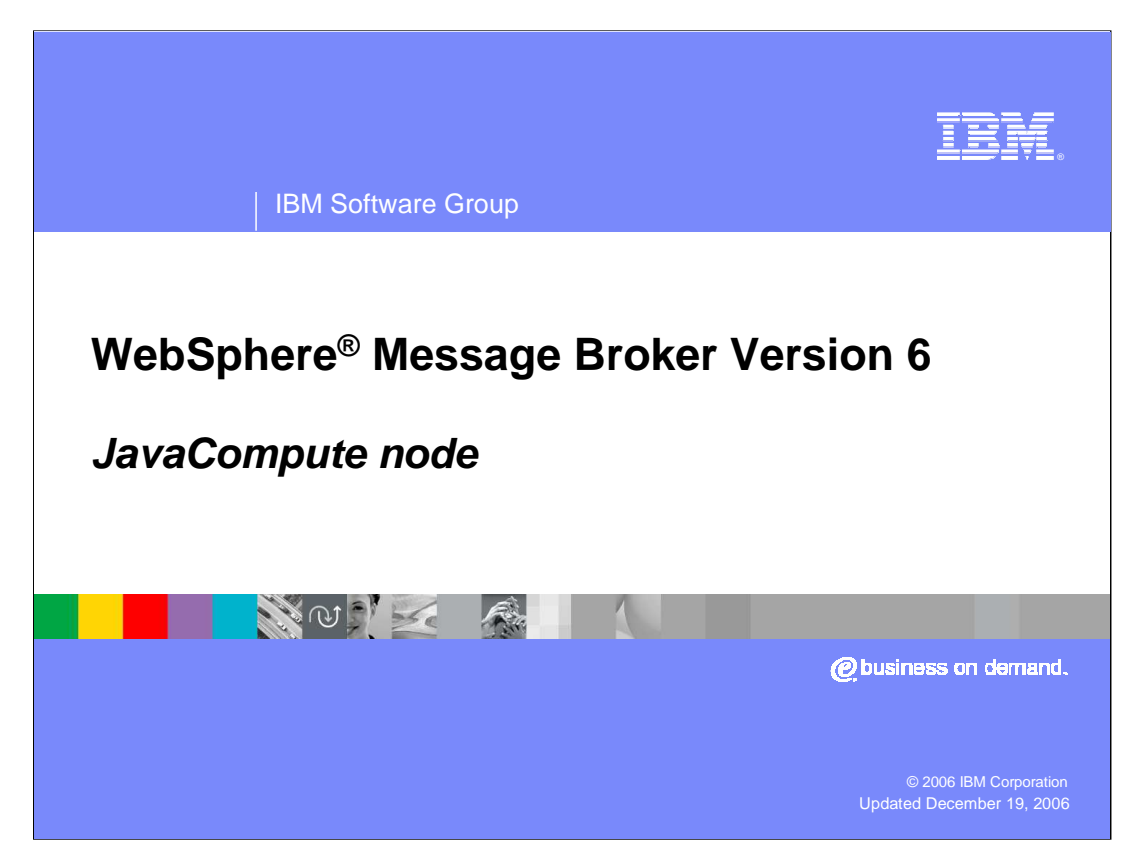

This session looks at the new JavaCompute node, introduced in Message Broker Version 6.

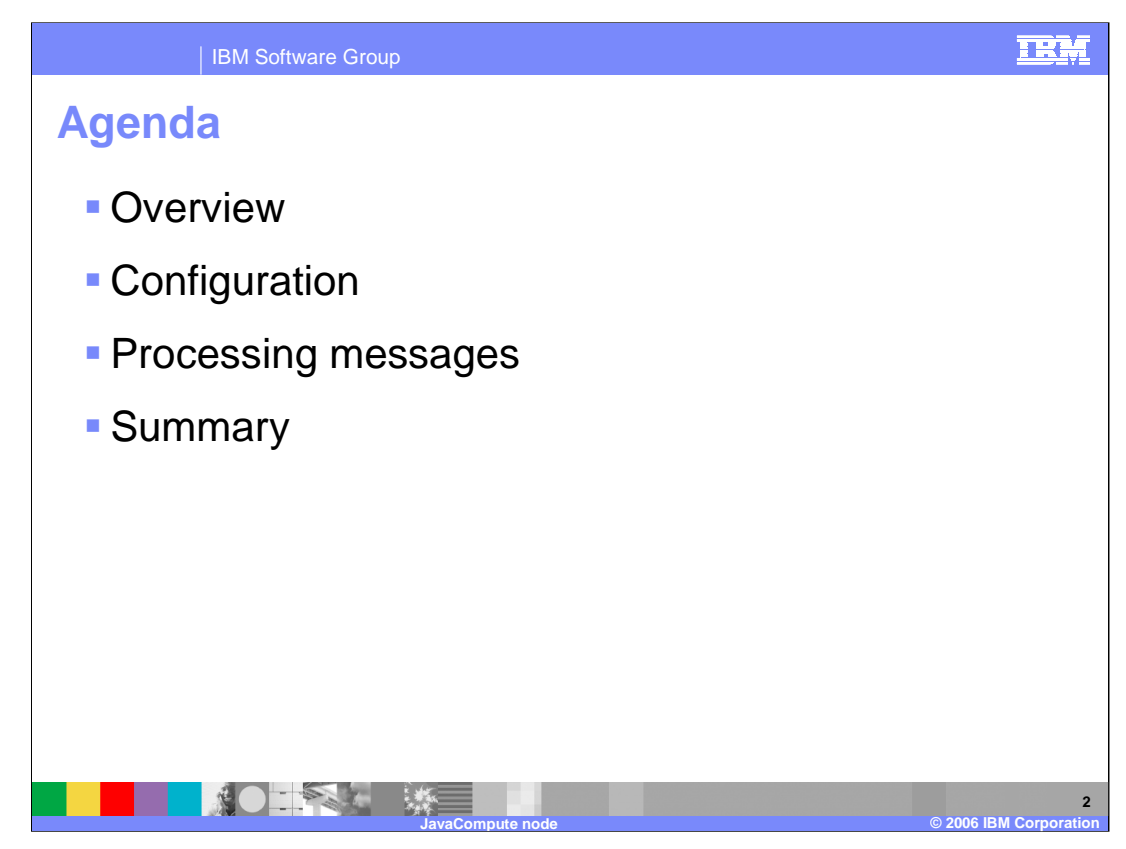

The agenda for this presentation includes an overview, configuring, and processing messages.

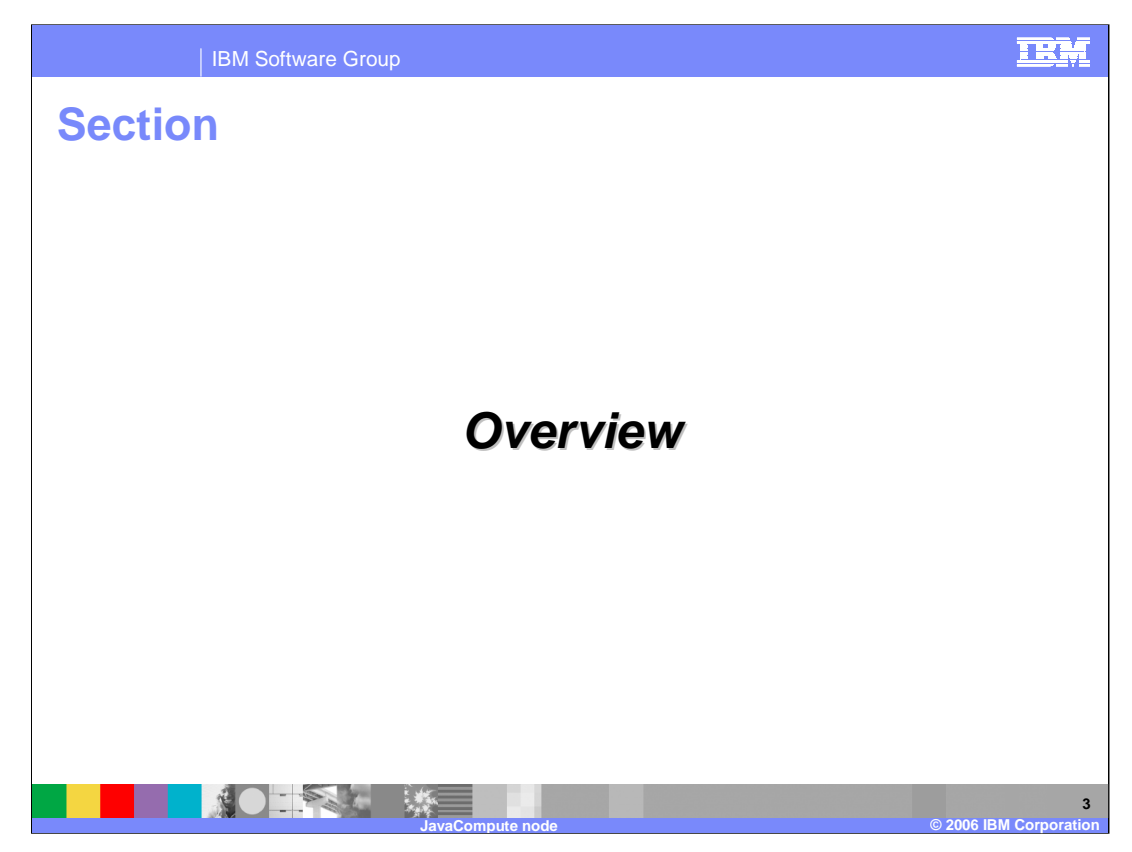

This section will overview the JavaCompute node.

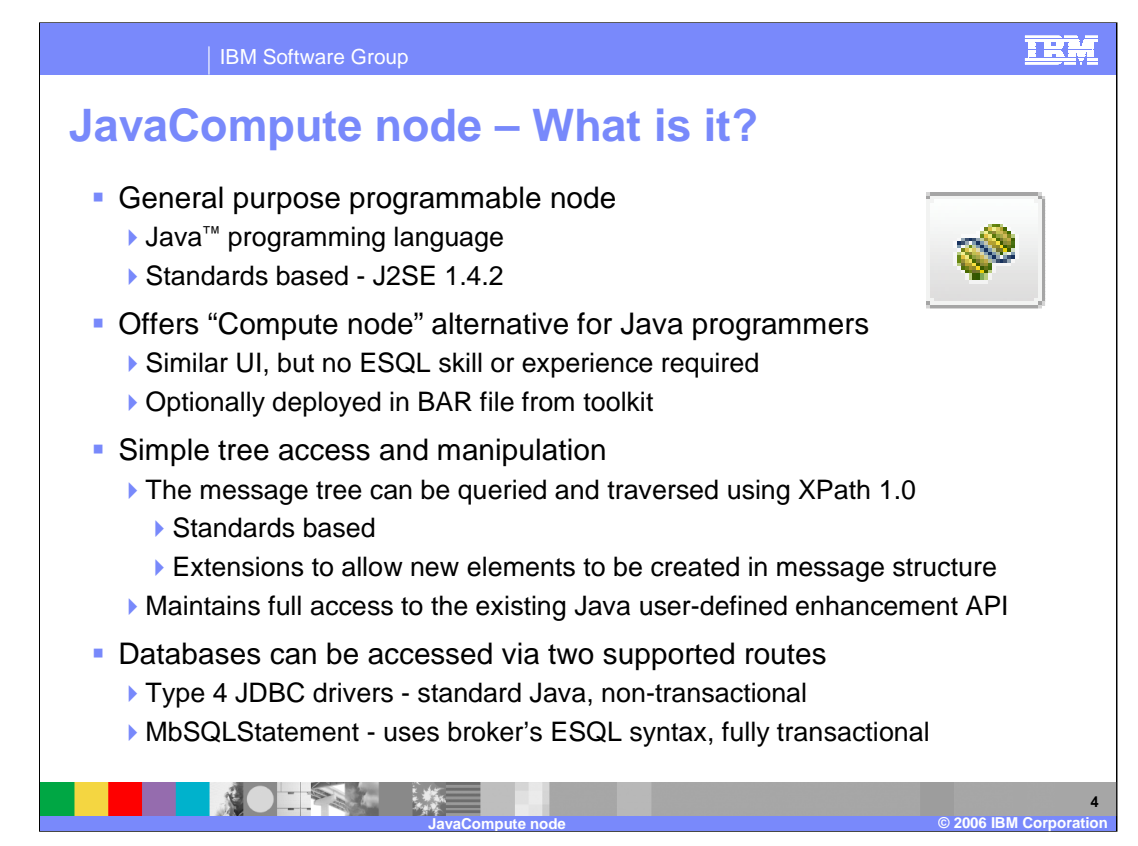

WebSphere Message Broker Version 6 has introduced the capability for message flow compute nodes to be written entirely in Java. In previous versions, processing logic had to be written in ESQL, although Version 5 of the broker did allow the possibility of calling a Java routine from within an ESQL Compute node.

The new node provides a full Java implementation, and is based on the Java 1.4.2 level. The Java code that is used by the node is stored in an Eclipse Java project. The JavaCompute node has the same look and feel as other nodes, with similar properties and connecting terminals. The resulting jar file is deployed to the broker by including it in the broker archive file.

Message trees can be accessed from within the JavaCompute node. If required, this can be done using the XPath tools, similar to that used within the Mapping node. However, there is no 'content-assist' to complete an XPath like there is in ESQL.

If you have developed Java user-defined enhancements using the existing mechanism, the Java API is still maintained.

Relational databases can be accessed in two ways. Type 4 JDBC drivers can be used from within the JavaCompute node. However, this is currently a non-transactional interface, so updates will not be coordinated with any other updates done within the same message flow, including any updates to MQ. Alternatively, databases can be updated using the MbSQLStatement class. This provides full transactional integrity across all updated resources.

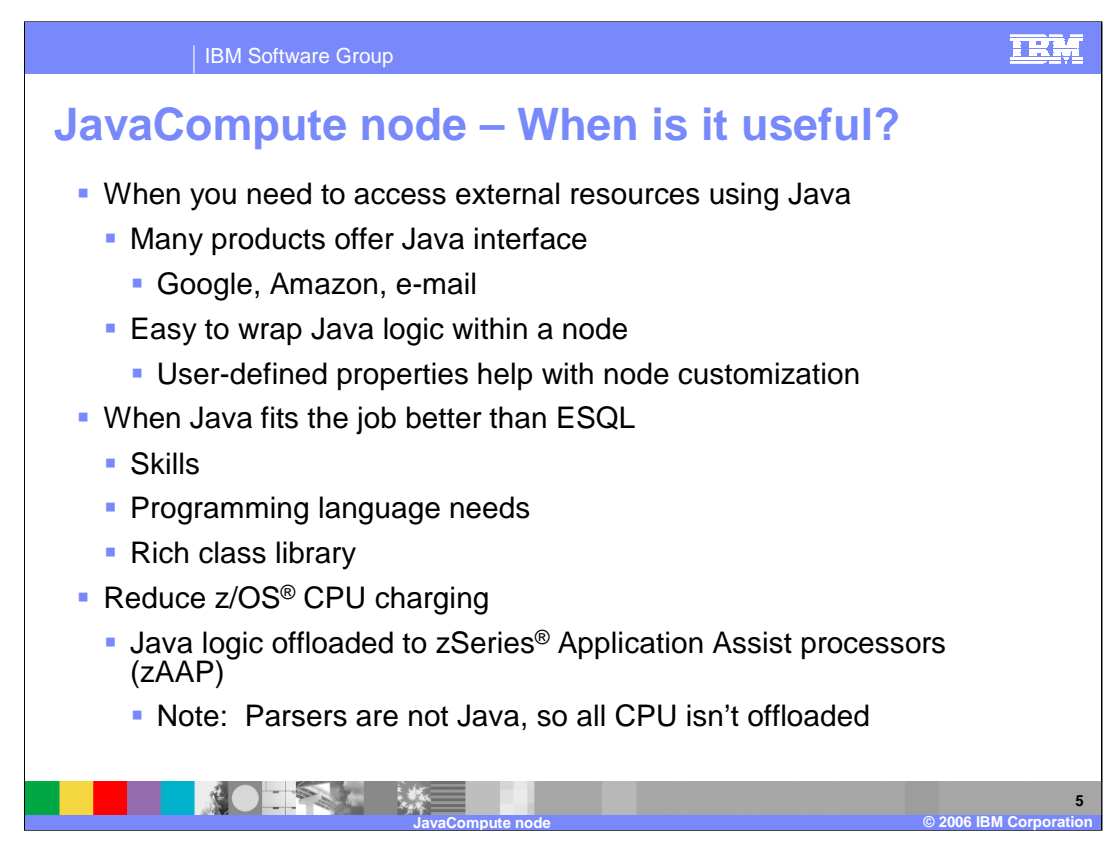

The JavaCompute node can be used in three ways:

1) to look at a message, and propagate the message to an output terminal based on the message content. The message content is not changed and you have read-only access to the message.

- 2) to modify a message, and propagate the modified message to an output terminal.
- 3) to create a new message, and propagate the new message to an output terminal.

The JavaCompute node can be used to do many things. The previous three options are presented in a wizard when creating a new JavaCompute node. There are a very rich set of Java libraries available to this node, providing interfaces to external products.

Many application interfaces are compatible only with Java. Services such as Google and Amazon offer this type of interface, and if web services are not well established in your environment, it may be easier to call such services directly via Java. Function isolation is possible within a JavaCompute node by passing userdefined properties.

One of the samples that is shipped with message broker Version 6 is an implementation of the Google Java API.

The JavaCompute node provides an alternative to ESQL, allowing use of existing Java skills and reuse of pre-built Java code.

On z/OS, it is possible to reduce the overall CPU usage by taking advantages of the zAAP charging mechanism. Using this, all Java processing can be offloaded to a separate processing engine, which does not incur software charges.

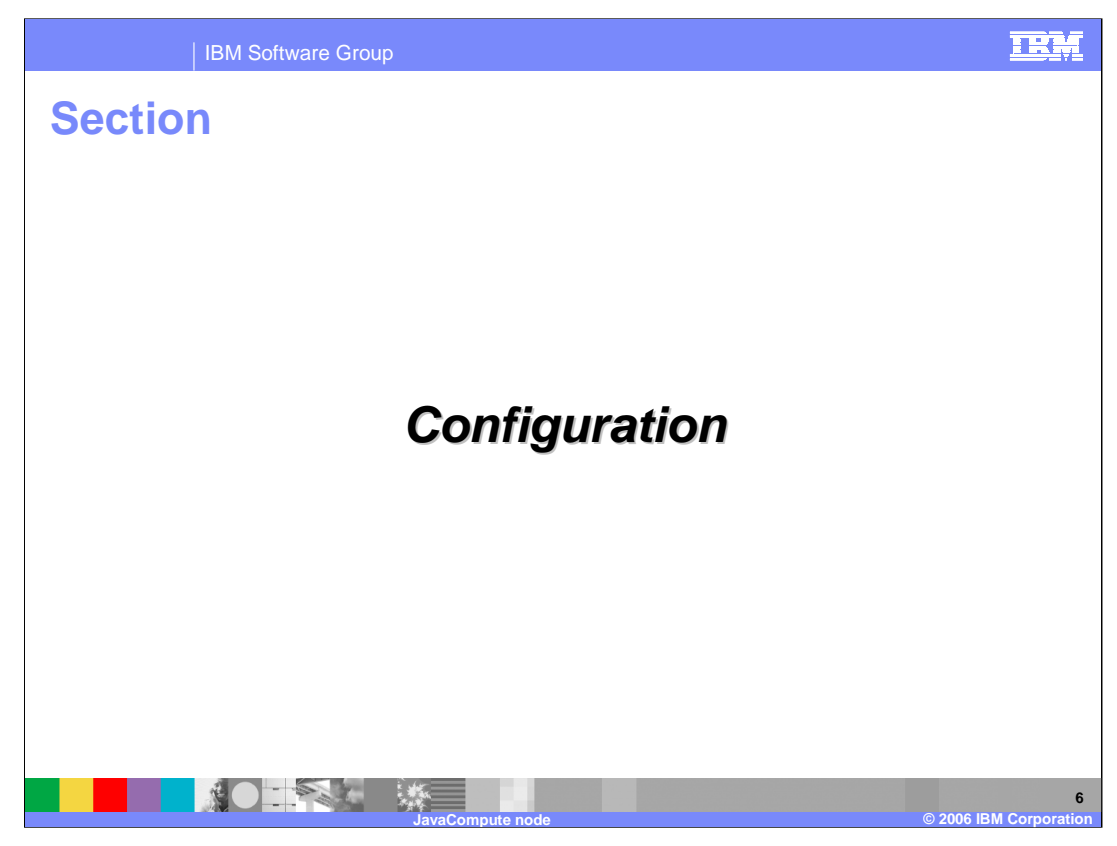

This section covers configuration.

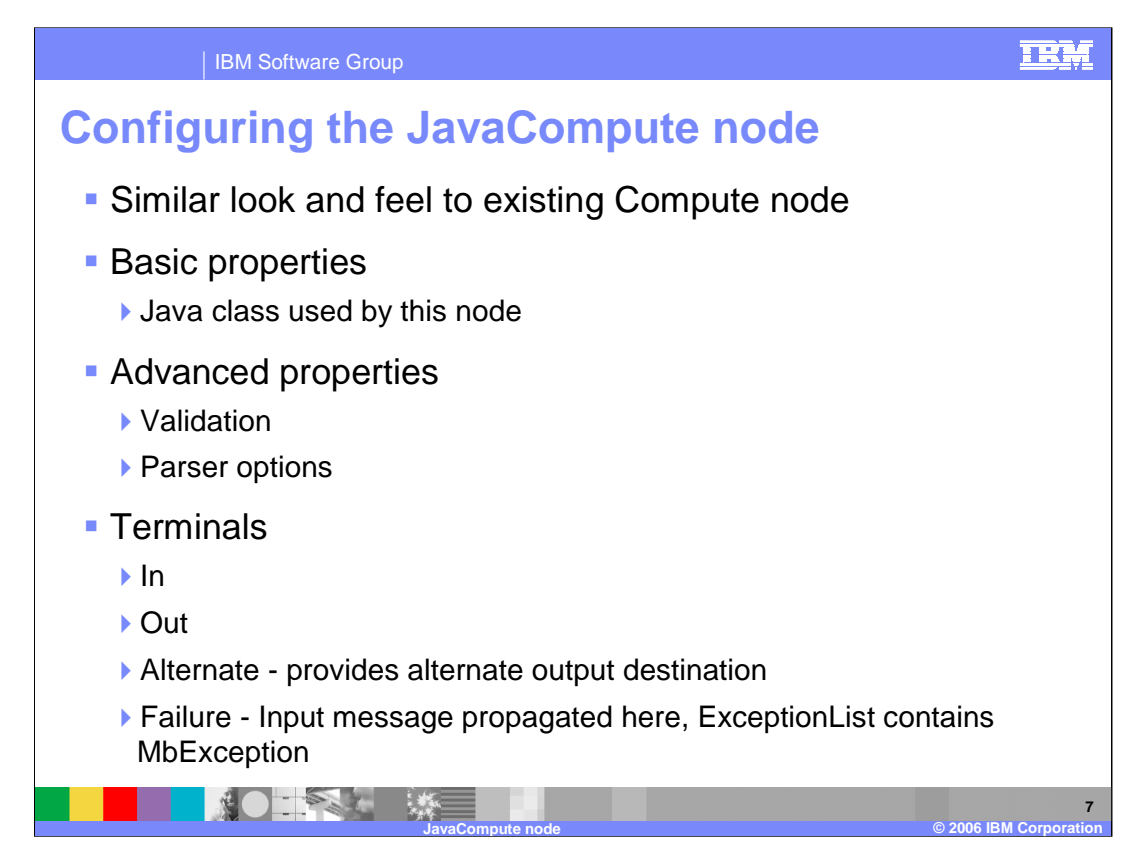

Using the JavaCompute node in a message flow follows the usual node conventions. The node has a similar feel to the existing Compute node.

In the Properties of the node, the Basic and Advanced sections allow you to specify parameters. The JavaCompute node has only one basic property. This is Java Class. Enter the name of the Java class that is used in this node. This name must be in the list of JavaCompute node classes that are available in the project references for the message flow project. This is the only property which must be set for the node. The Advanced properties provide options for validation and parsing.

The node has one input terminal and three output terminals. The output terminals are the standard failure terminal and two general purpose output terminals. This enables the node to be used as a general purpose routing node.

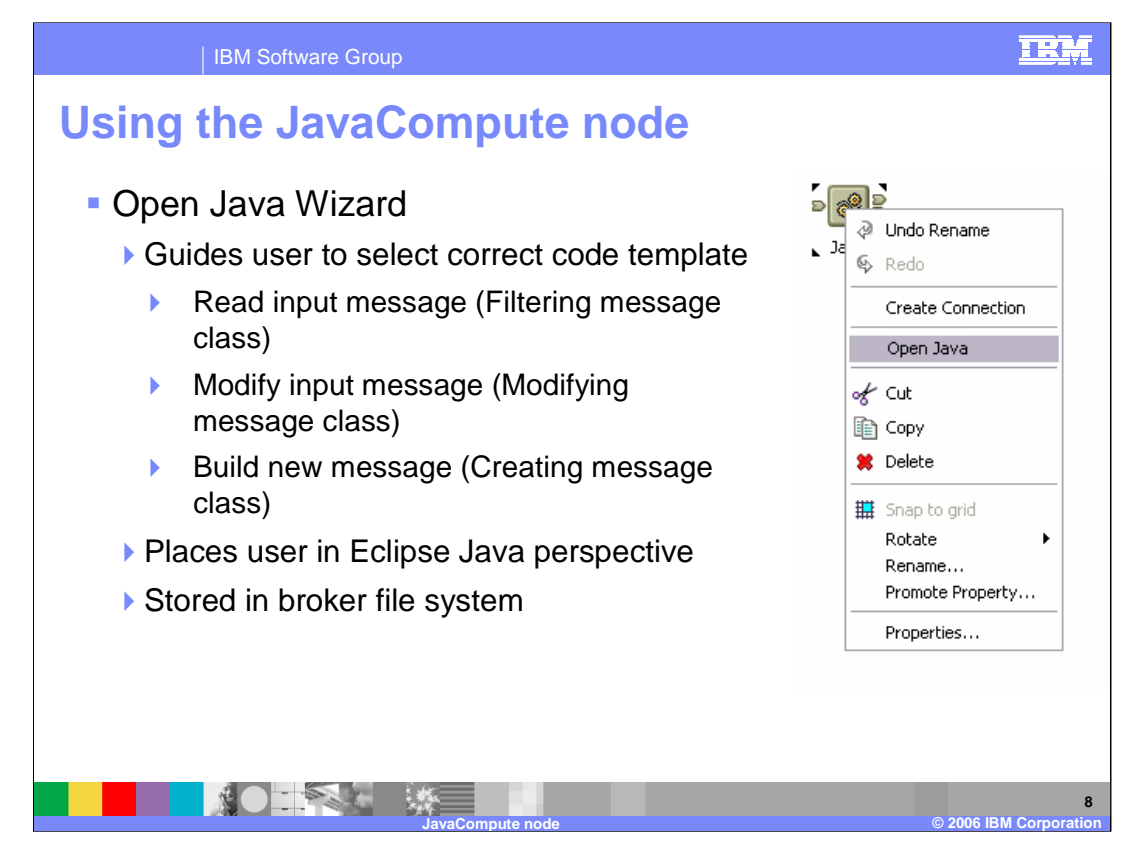

You configure each instance of the JavaCompute node that occurs in a message flow. To do this, right-click the node in the editor view. The Open Java option is presented. Select this option (as shown in this slide).

The first time that you select Open Java for a node, a wizard is launched that guides you through the creation of a new Java project and a Java class that contains skeleton code. You are given a selection of templates to use for this node; the options are:

> Read input message Modify input message Create new message

This skeleton code is presented in a Java editor.

If this is not the first time that you have done this, you are presented with the Java code that you have created for this node in a Java compute perspective.

Java files are managed through the Java perspective and stored in the toolkit file system.

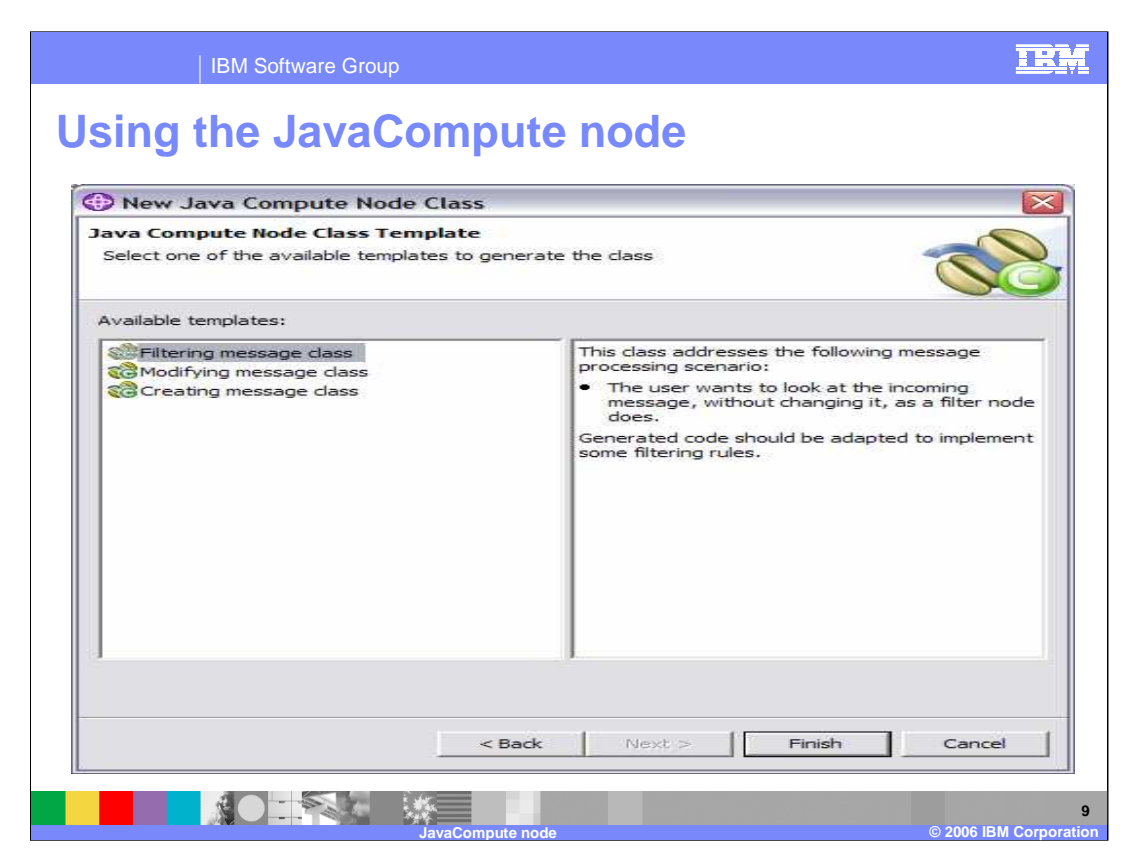

This screen capture shows the part of the wizard where you select the Class that provides the functions and templates for your processing needs:

Filtering (read input message)

Modifying input message

Creating new message

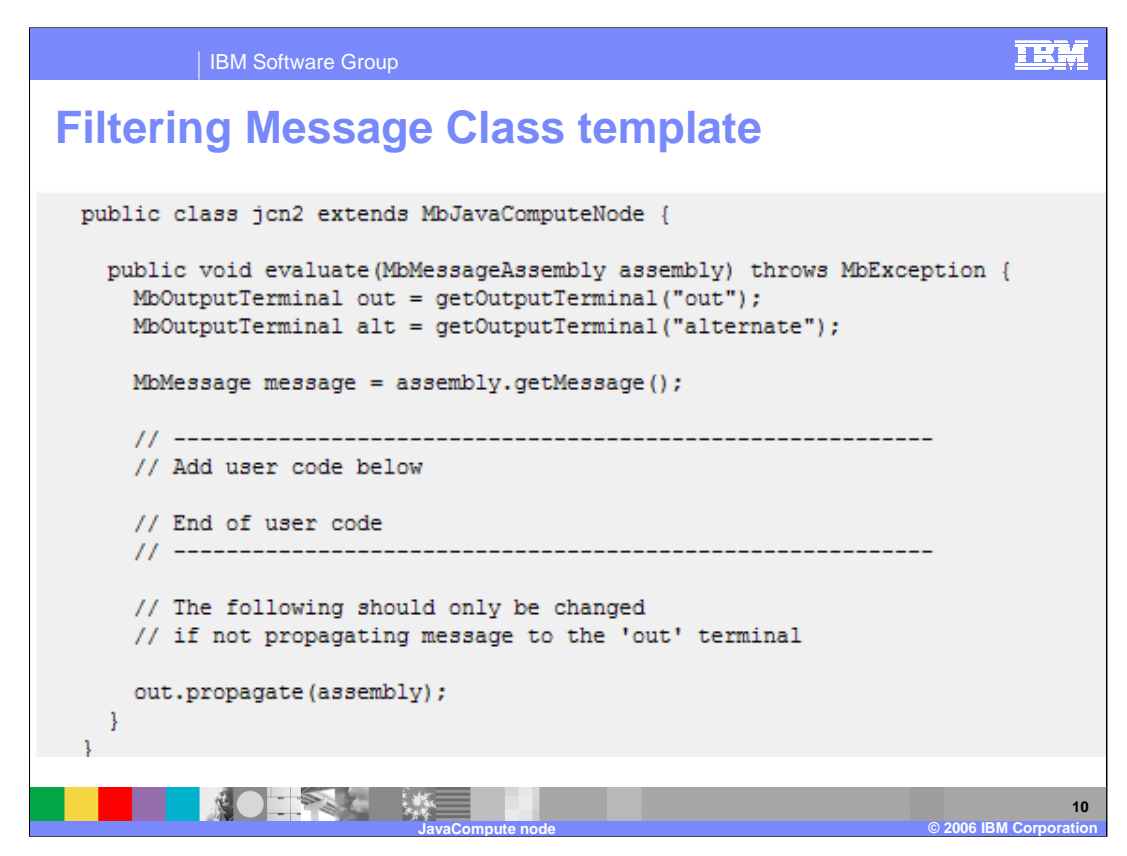

When you select the Filtering Message Class template in the JavaCompute node creation wizard, template code is produced. The code shown in this slide passes the input message to the Out terminal without doing any processing on the message. The template produces a partial implementation of a method called evaluate(). The broker calls evaluate() once for each message that passes through the node. The parameter that is passed to evaluate() is the message assembly. The message assembly encapsulates the message that is passed on from the previous node in the message flow.

You can add custom code to the template to propagate messages to both the Out and Alternate terminals to create a message filter.

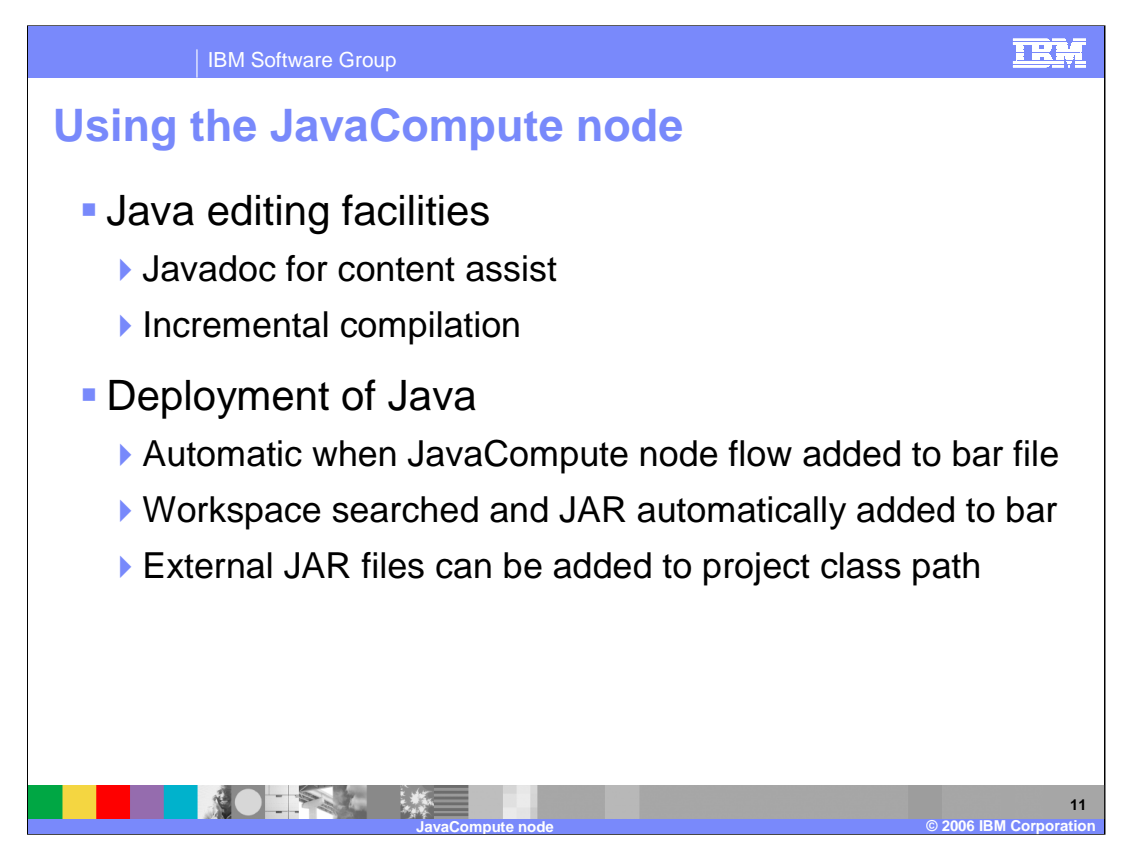

You can add any valid Java code to a JavaCompute node, making full use of the existing Java user-defined node API to process an incoming message. You can use the Java editing facilities of the Eclipse platform to develop your Java code. These facilities include:

•code completion

- •integrated Javadoc documentation
- •automatic compilation

The Message Brokers Toolkit handles the deploying of JavaCompute node code automatically. When you create a bar file and add the message flow, the Message Brokers Toolkit packages the compiled Java code (JAR file) and its dependencies into the bar file.

If a message flow has a large JAR file, or has a large number of java dependencies, it is possible for the bar file to become quite large. If this is a concern, it is also possible to manually copy these JAR files to the broker runtime, instead of using the bar file mechanism. When the broker is stopped, you add the directory containing your files to the LILPATH by using the mqsichangebroker command. This must be done for every broker that uses the file. Details are provided in topic as10004 in the Information Center.

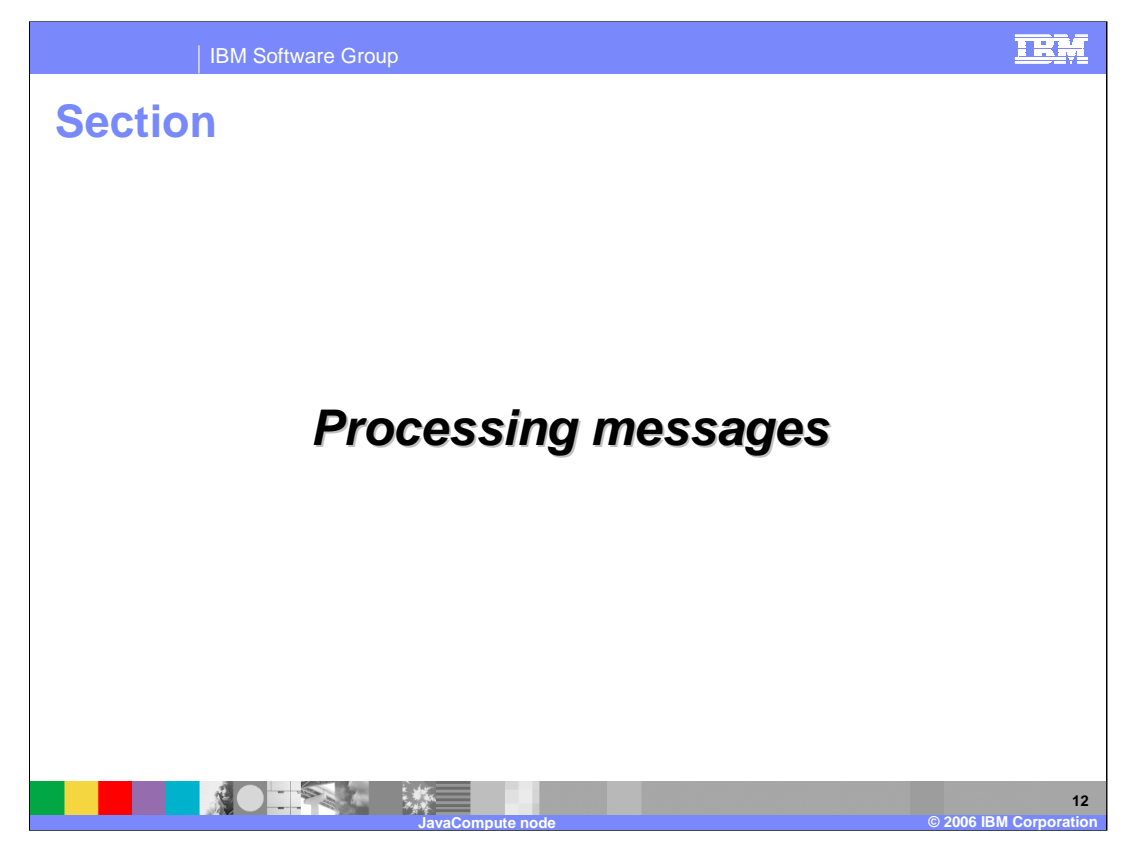

This section covers processing messages.

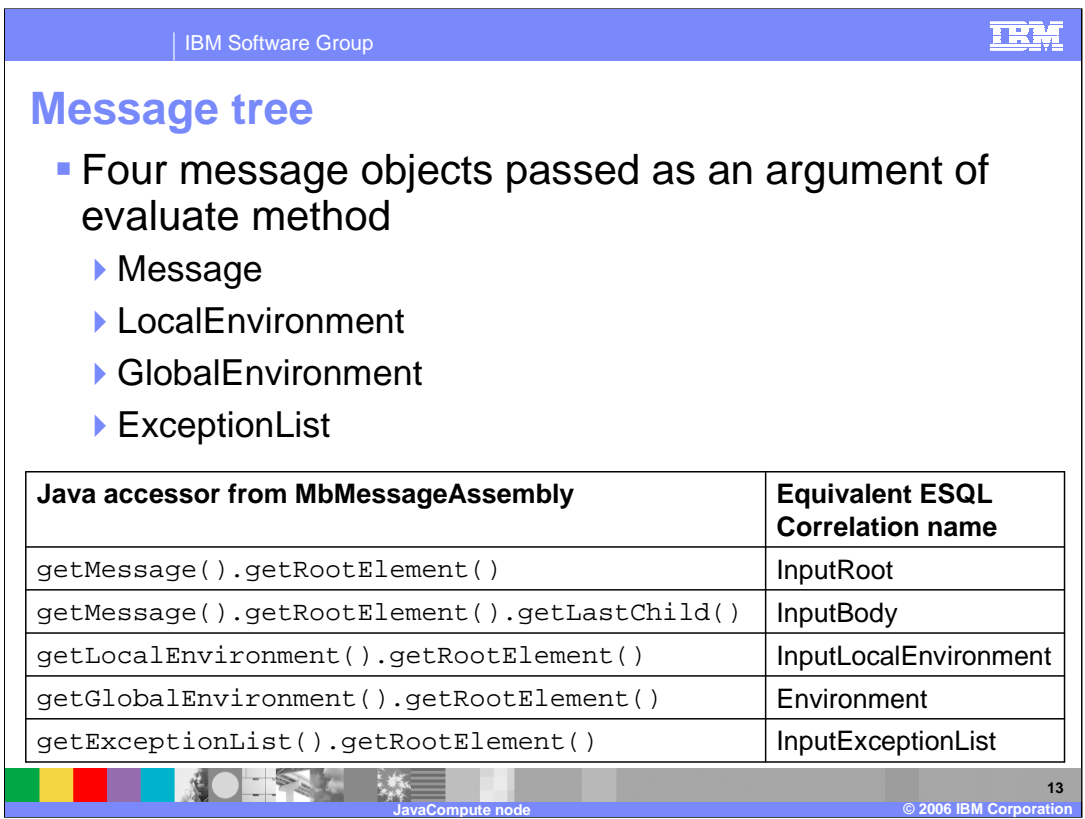

When you want to access the contents of a message, for reading or writing, use the structure and arrangement of the elements in the tree that the parser creates from the input bit stream. Follow the relevant parent and child relationships from the top of the tree downwards, until you reach the required element.

The message tree is passed to a JavaCompute node as an argument of the evaluate method. The argument is a MbMessageAssembly object. MbMessageAssembly contains four message objects:

- •Message
- •Local Environment
- •Global Environment
- •Exception List

These objects are read-only, except for Global Environment. If you try to write to the readonly objects, a MbReadOnlyException is thrown.

The table at the bottom of this slide shows the corresponding Java methods for the equivalent objects accessible from ESQL statements.

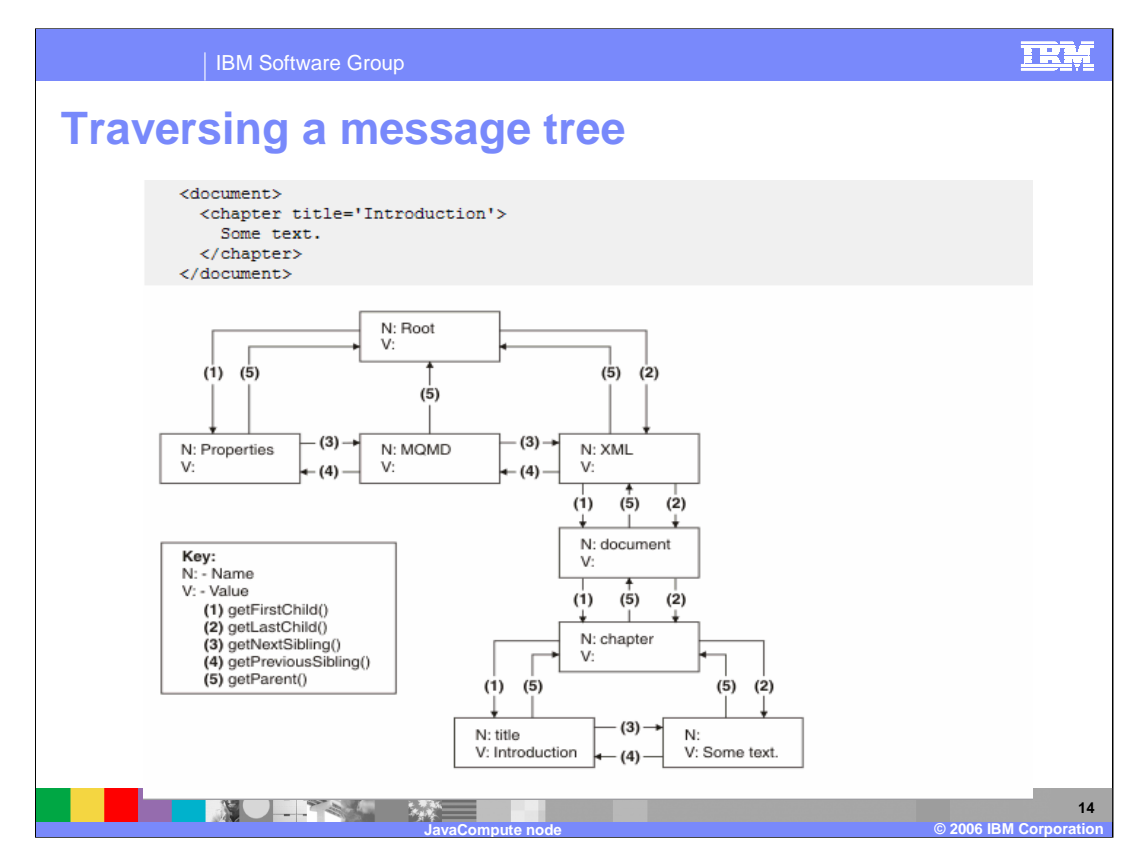

The JavaCompute node operates on the logical message tree within the broker.

The example on this slide shows a simple XML message, and the logical tree that would be created from the message. The logical tree diagram also shows the methods to call to navigate around the tree.

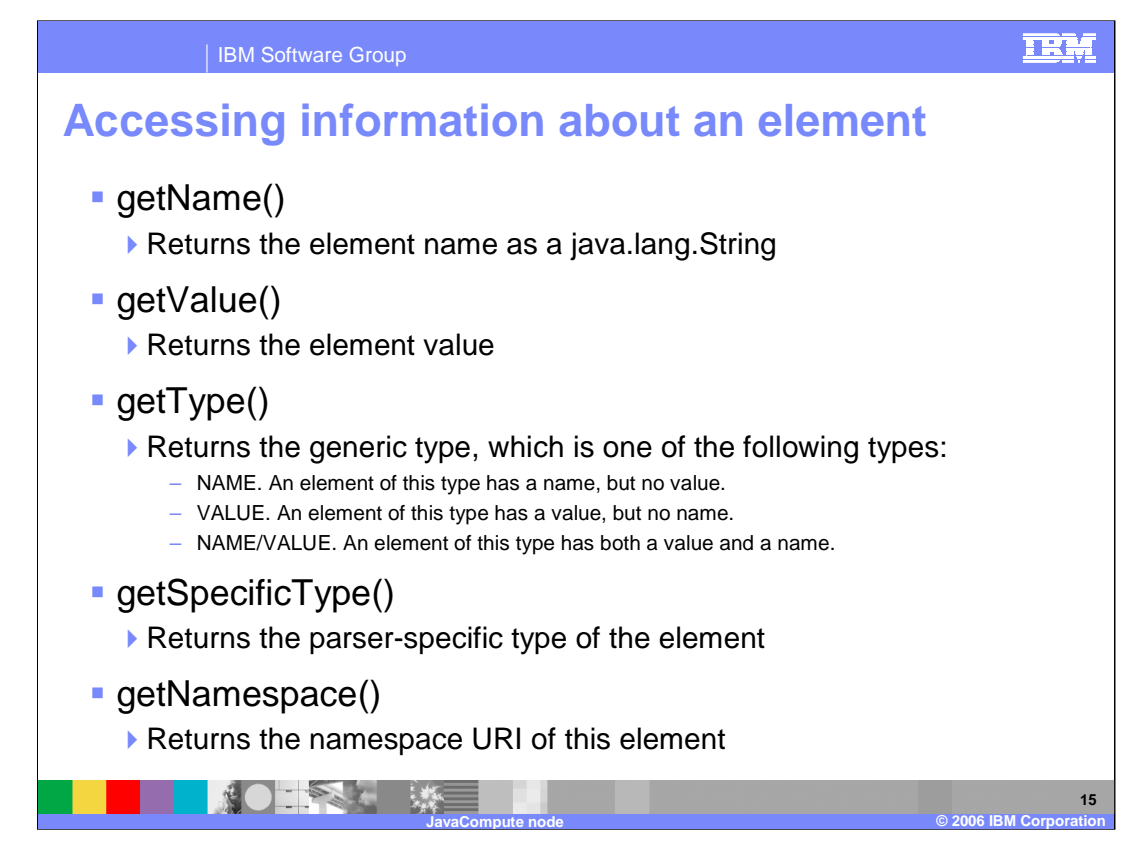

Use the methods listed here to retrieve information about the referenced element from within the JavaCompute node.

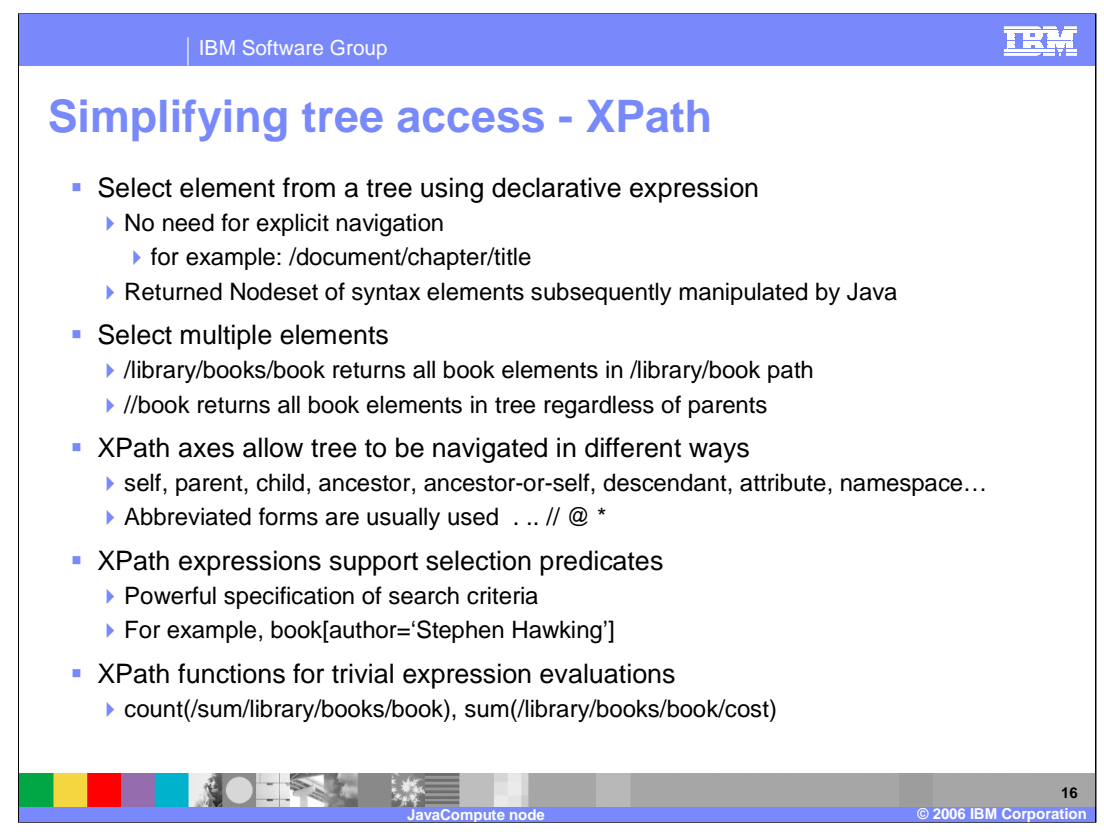

XPath is a query language designed for use with XML documents, but it can be applied to any tree structure for querying purposes. WebSphere Message Broker uses XPath to select elements from the logical message tree regardless of the format of the bit stream.

This slide shows some of the types of XPath statements, which allow a powerful way of accessing data items in a message tree.

The basic form of XPath is to use a declarative type of expression, such as /document/chapter/title. This would return the value of the variable "title".

The second example shows how multiple values can be returned in a single XPath request. This example would return all instances of "book" under the path shown. //book will return all book elements, regardless of where they lie in the tree.

The range of XPath terms include self, parent, child, ancestor, ancestor-or-self, descendant, attribute, namespace, and following-sibling; these are normally abbreviated. A full description of XPath axes is given at www.w3.org/TR/xpath.

XPath supports predicates, so you can search the message tree for any occurrence of a particular value of a variable.

And finally, the XPath syntax provides a number of functions for simple evaluations. For example, it can be used to count the number of occurrences of a variable, or to calculate the sum of a number of variable values which match a set of criteria.

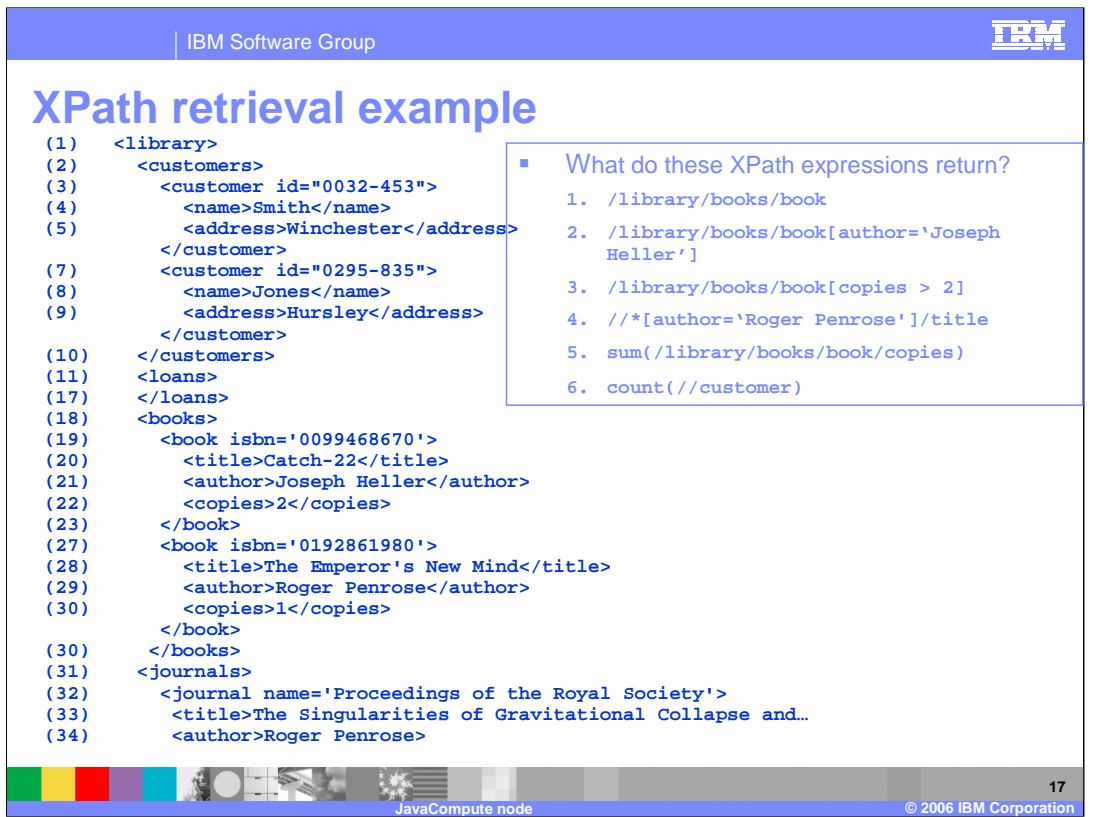

This slide shows an example of how to use XPath to select parts of the message tree. Although this example uses XML, this function is not restricted to XML.

Example one selects all occurrences of "book" under the tree "library/books", namely "Catch-22" and "The Emperor's New Mind'. The returned data would include the attribute of "book", namely "isbn". Data lower down the tree would not be returned by this expression, so "title", "author" and "copies" would not be returned in this example.

Example 2 uses an expression to further qualify example 1. This will return just one occurrence, namely "Catch-22". This type of expression can also use the attribute to make a selection. This is denoted by the @ sign in the qualifier.

Example 3 is similar to example 2. In this case, there are no books which satisfy the expression "copies > 2", so the result is null.

Example 4 uses the double-slash addressing. This means that the expression should look for a result in any part of the tree. This case is simply looking for any match, where "author" has the value "Roger Penrose". The expression then returns the value "title" corresponding to that match.

Example 5 returns the total number of books fulfilling the expression. In this case the answer is three.

And finally, the count function counts the number of occurrences of the returned matches. The double-slash indicates looking for all occurrences of "customer"; the answer in this case is two.

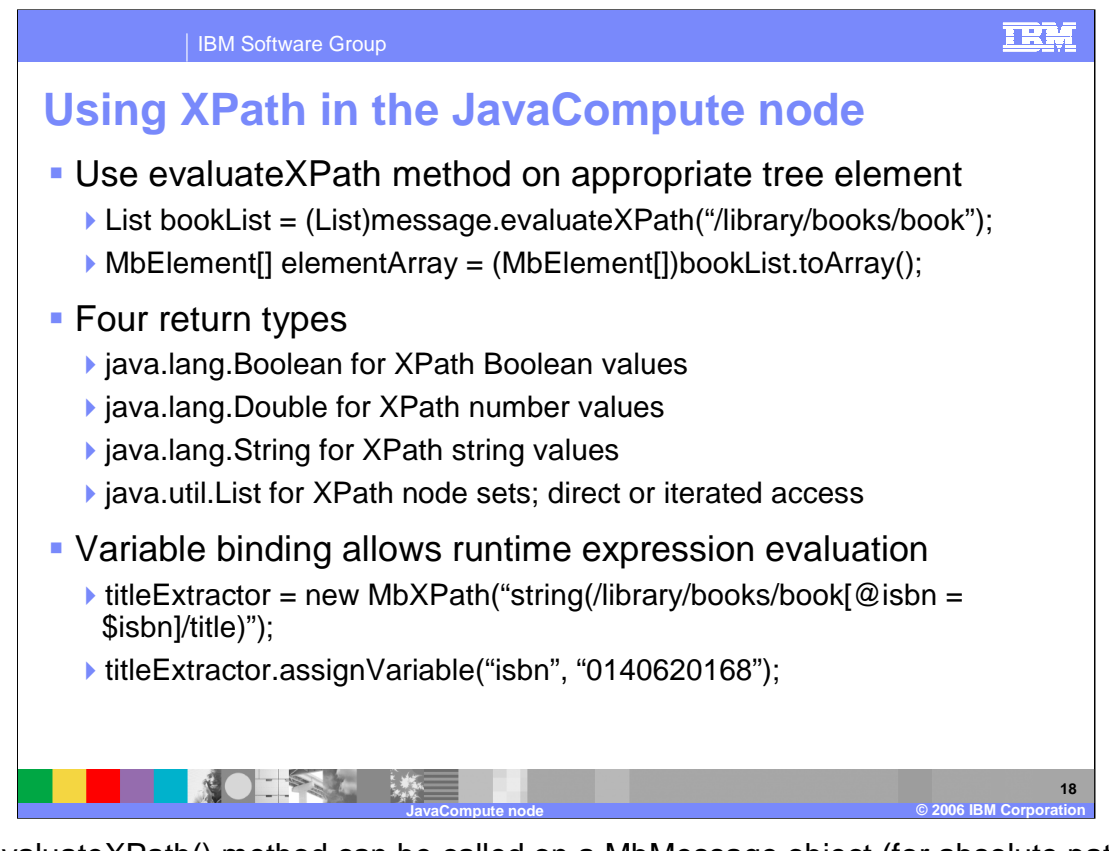

The evaluateXPath() method can be called on a MbMessage object (for absolute paths), or on a MbElement object (for relative paths). The XPath expression is passed to the method as a string parameter. A second form of this method is provided that takes an MbXPath object. This object encapsulates an XPath expression along with variable bindings and namespace mappings, if these are required.

The evaluateXPath() method returns an object of one of these four types, depending on the expression return type, as listed here. The List interface represents an ordered sequence of objects, in this case MbElements. It allows direct access to the elements, or the ability to get an Iterator or an MbElement array.

When using XPath expressions, you can dynamically set values to the variables that are used in the XPath expression. The example shown here assigns a numeric value to the variable "isbn", before using this to obtain the title of the corresponding book.

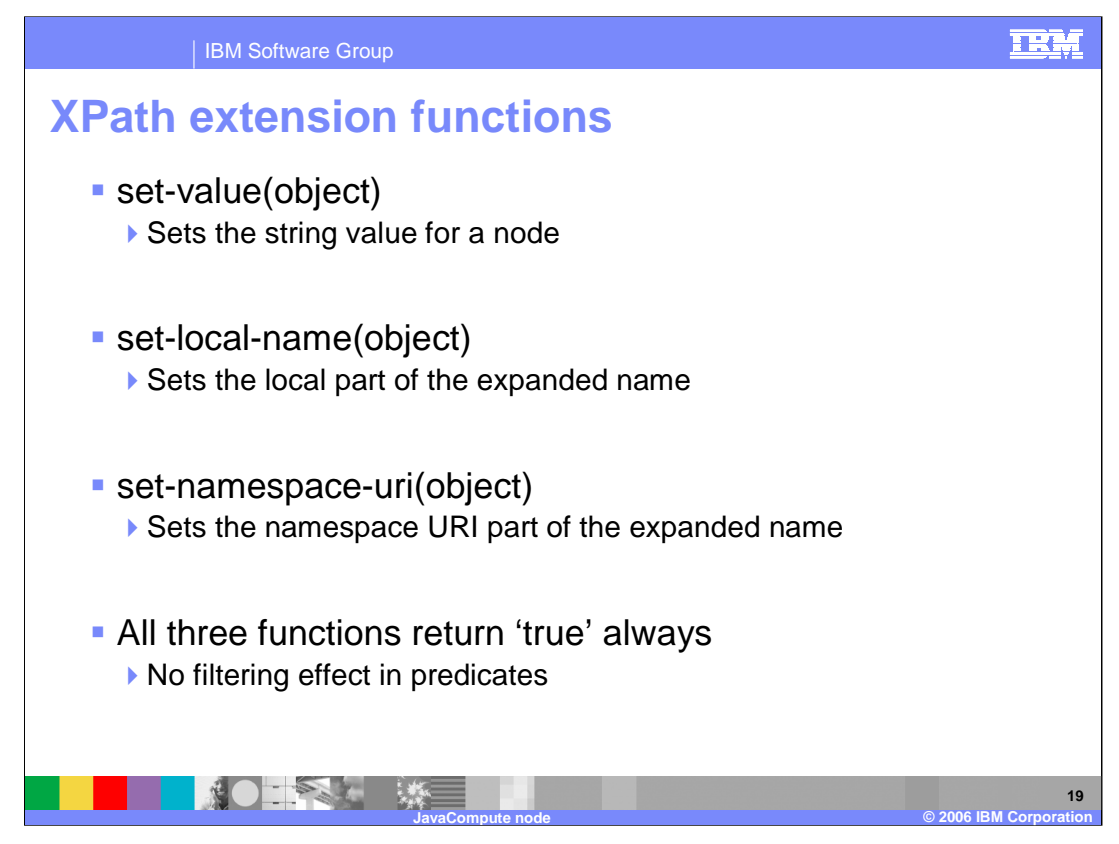

The standard XPath capability does not allow you to create messages. However, in message broker processing, it is important to be able to create or update message trees using this technique.

The WebSphere Message Broker implementation of XPath provides these three extra functions for modifying the message tree.

**set-value** sets the string value of the context node to the value specified in the argument. object can be any valid expression and is converted to a string as if a call to the string function were used.

**set-local-name** sets the local part of the expanded name of the context node to the value specified in the argument. *object* can be any valid expression and is converted to a string as if a call to the string function were used.

**set-namespace-uri** sets the namespace URI part of the expanded name of the context node to the value specified in the argument. *object* can be any valid expression and is converted to a string as if a call to the string function were used.

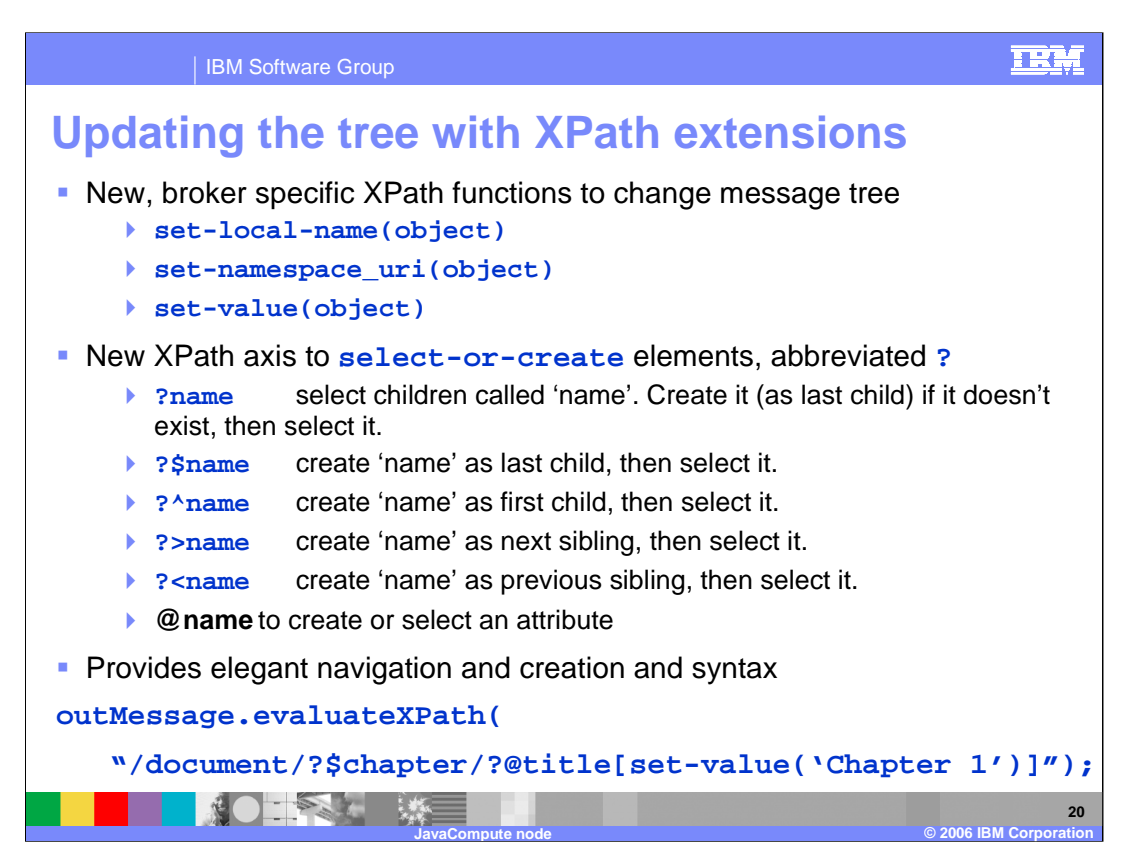

The use of this is best illustrated by means of an example, shown on the next slide.

To allow for syntax element trees to be built as well as modified, the following axis is available in addition to the thirteen that are defined in the XPath 1.0 specification:

## select-or-create::*name* or ?*name*

?*name* is equivalent to select-or-create::*name*. If *name* is @name, an attribute is created or selected. This selects child nodes matching the specified nametest or creates new nodes according to the following rules:

> ? name selects children called name if they exist. If there is not a child called name, ?name creates it as the last child then selects it.

?\$name creates name as the last child, then selects it.

?^name creates name as the first child, then selects it.

?>name creates name as the next sibling, then selects it.

?<*name* creates *name* as the previous sibling, then selects it.

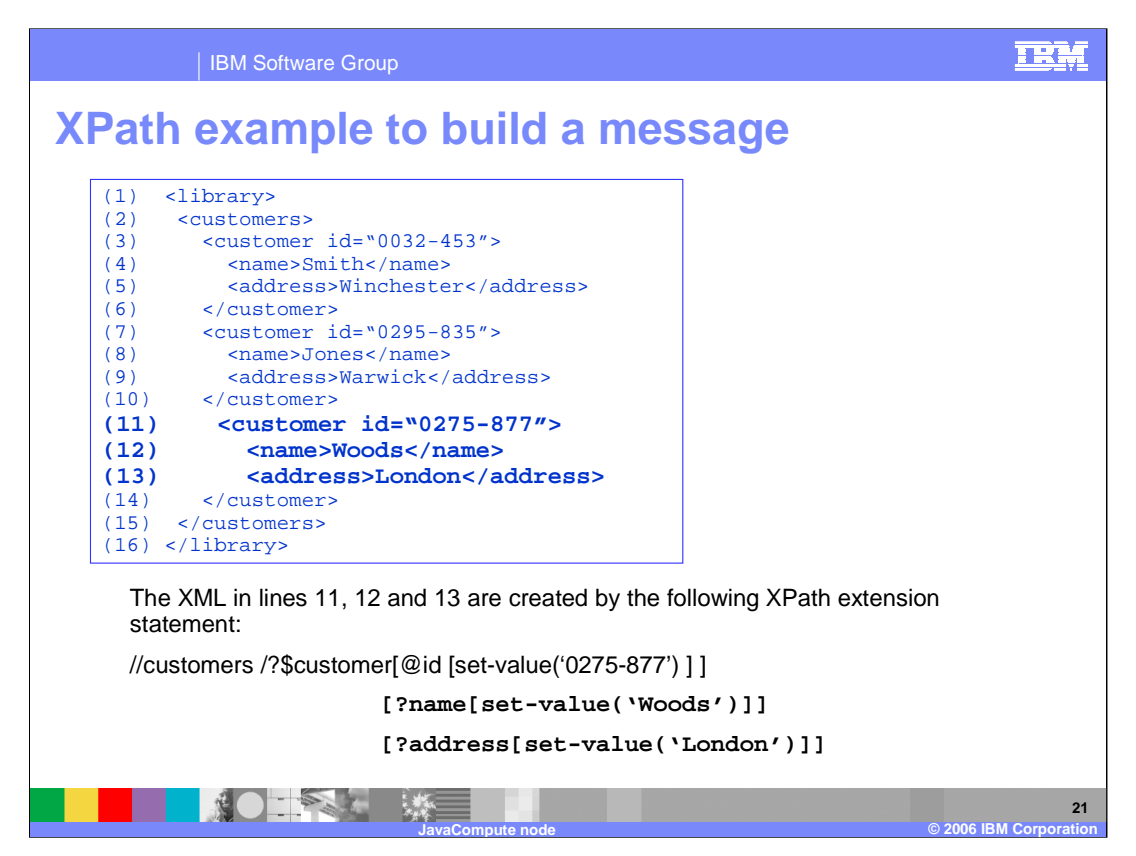

This example starts with two customers in the XML message tree. To add a third customer with the data values shown in lines 11, 12 and 13 select all elements called "customers", by using the double-slash.

The question mark creates a new element, called customer. The \$ (dollar sign) indicates that it should be created as the last child under "customers".

A new attribute (@) called "id" is created with a value of "0275-877".

New elements "name" and "address" are created (?) and assigned values.

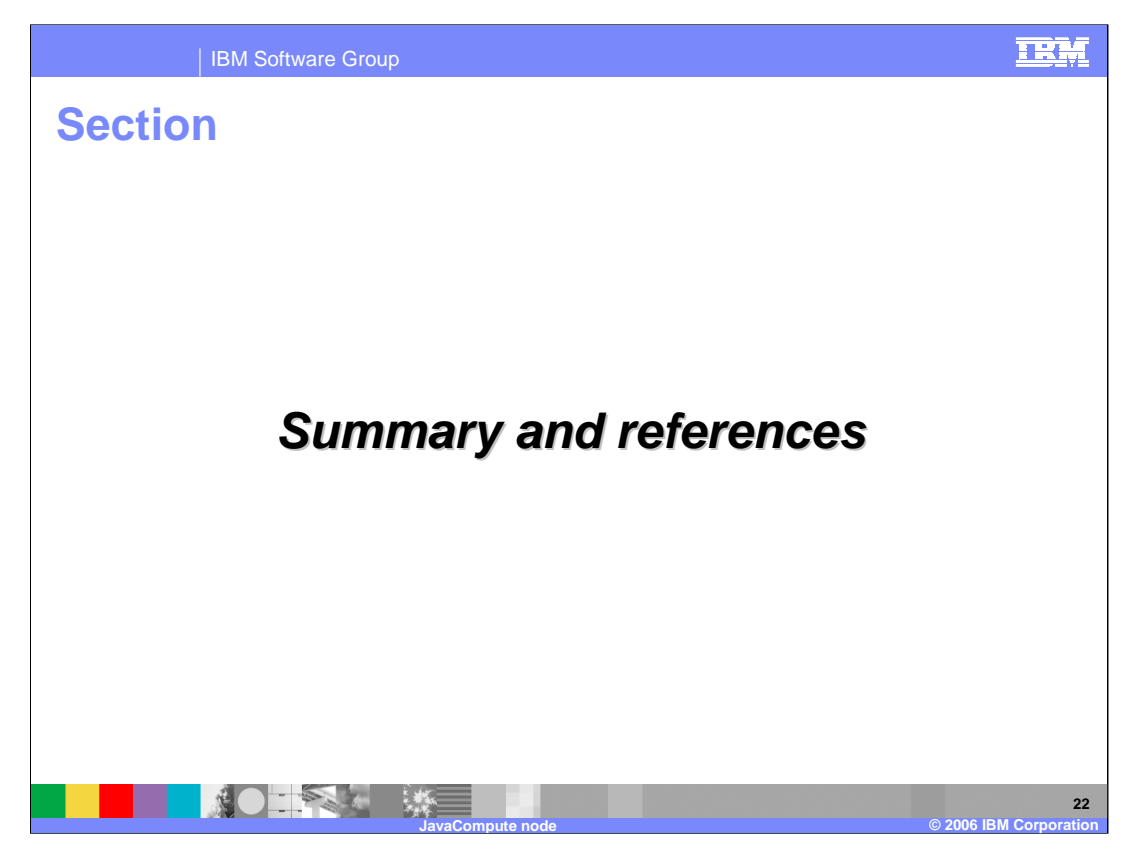

This section contains a summary and references.

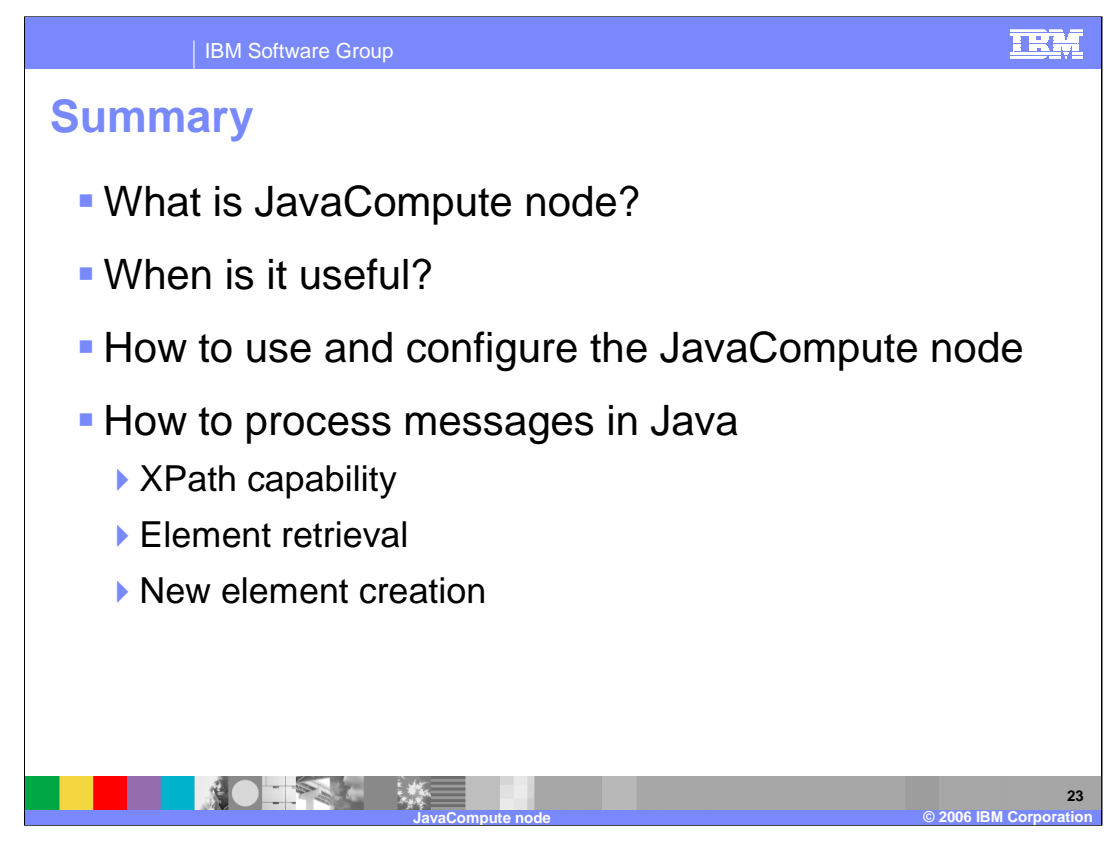

To summarize, this session provided an introduction to the JavaCompute node, and explained when and how to use this function. It described how to use it to process messages, how to use it in conjunction with XPath for data transformation, and how to access individual elements of the message tree.

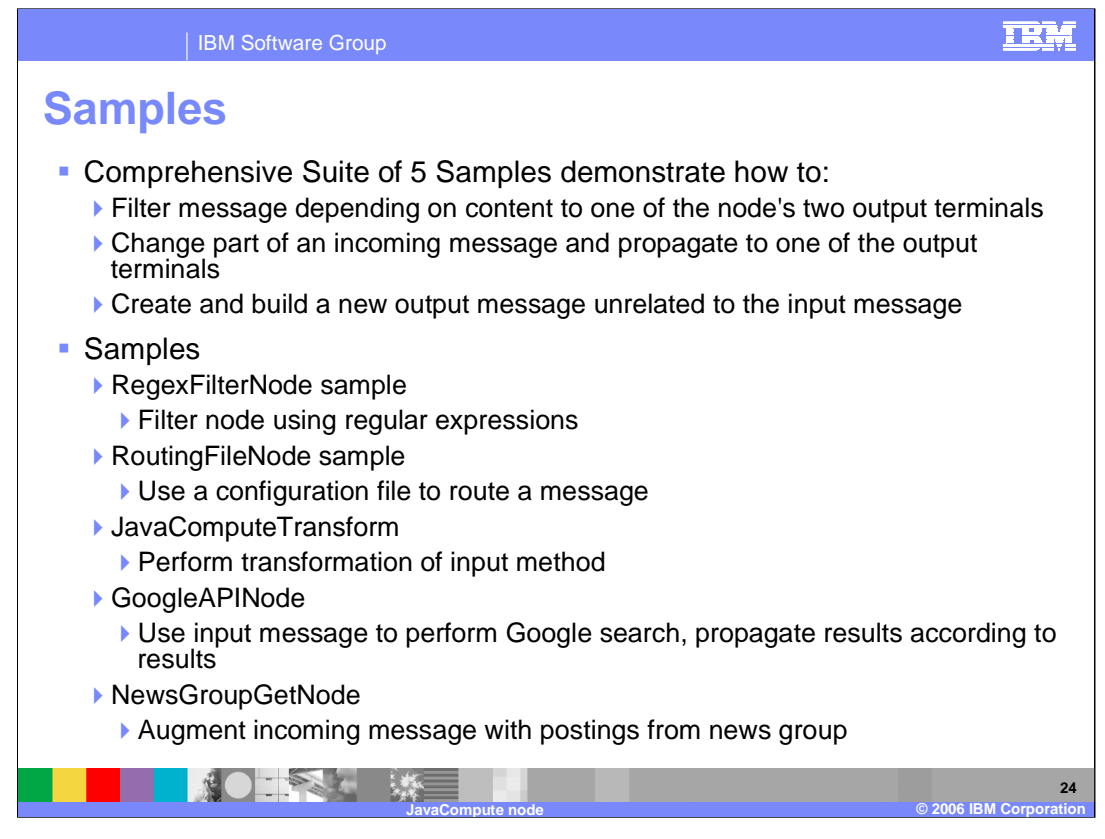

The Samples Gallery provides a number of samples illustrating how Java can be used to do different functions. These cover simple examples such as transformation and routing, as well as more complex usage covering the invocation of external services such as a search engine or a News group feed.

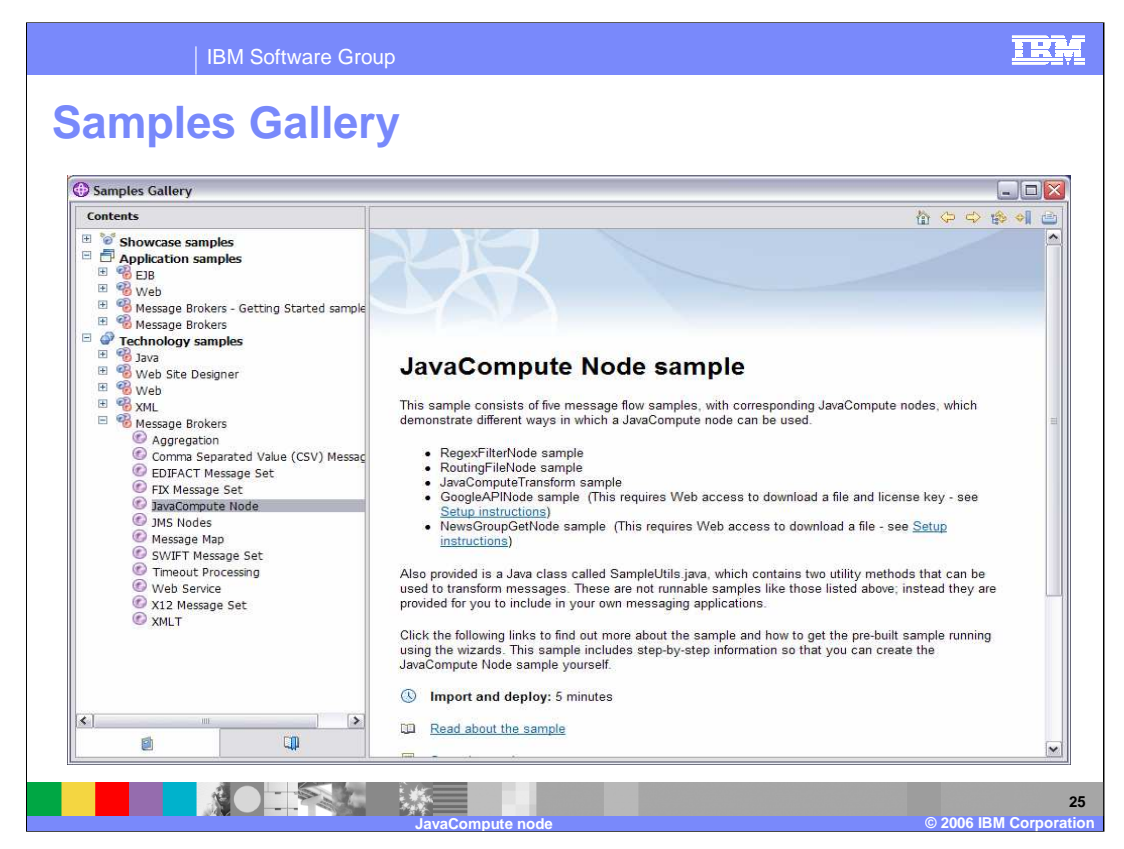

The Samples Gallery can be accessed from your toolkit by selecting Help, Samples Gallery.

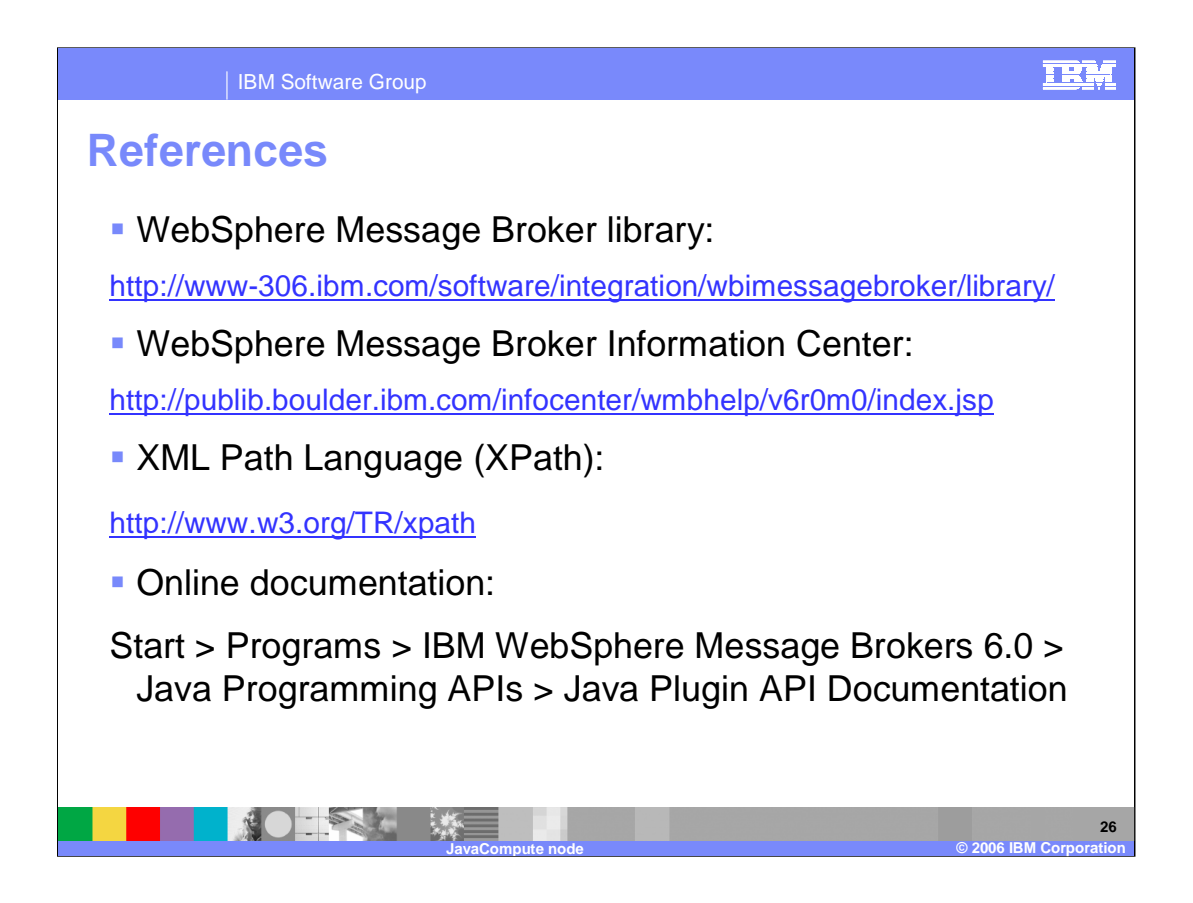

## IBM Software Group

## TRM

## **Trademarks, copyrights, and disclaimers**

The following terms are trademarks or registered trademarks of International Business Machines Corporation in the United States, other countries, or both:

IBM WebSphere z/OS zSeries

J2SE, Java, Javadoc, JDBC, and all Java-based trademarks are trademarks of Sun Microsystems, Inc. in the United States, other countries, or both.

Product data has been reviewed for accuracy as of the date of initial publication. Product data is subject to change without notice. This document could include<br>statements regarding IBM's future direction and intent are su

Information is provided "AS IS" without warranty of any kind. THE INFORMATION PROVIDED IN THIS DOCUMENT IS DISTRIBUTED "AS IS" WITHOUT ANY<br>PURPOSE OR NONINFRINGEMENT IS ON MAPLIED. IBM EXPRESSLY DISCULTING ANY WARRANTIES O

IBM makes no representations or warranties, express or implied, regarding non-IBM products and services.

The provision of the information contained herein is not intended to, and does not, grant any right or license under any IBM patents or copyrights. Inquiries regarding<br>patent or copyright licenses should be made, in writi

IBM Director of Licensing IBM Corporation North Castle Drive Armonk, NY 10504-1785 U.S.A.

Performance is based on measurements and projections using standard IBM benchmarks in a controlled environment. All customer presented enscribed are presented enserge measurements and presented are presented experience wit

© Copyright International Business Machines Corporation 2006. All rights reserved.

Note to U.S. Government Users - Documentation related to restricted rights-Use, duplication or disclosure is subject to restrictions set forth in GSA ADP Schedule Contract and IBM Corp.

**\*IBM Confidential\* Presentation Title © 2006 IBM Corporation**